# July AQMesh

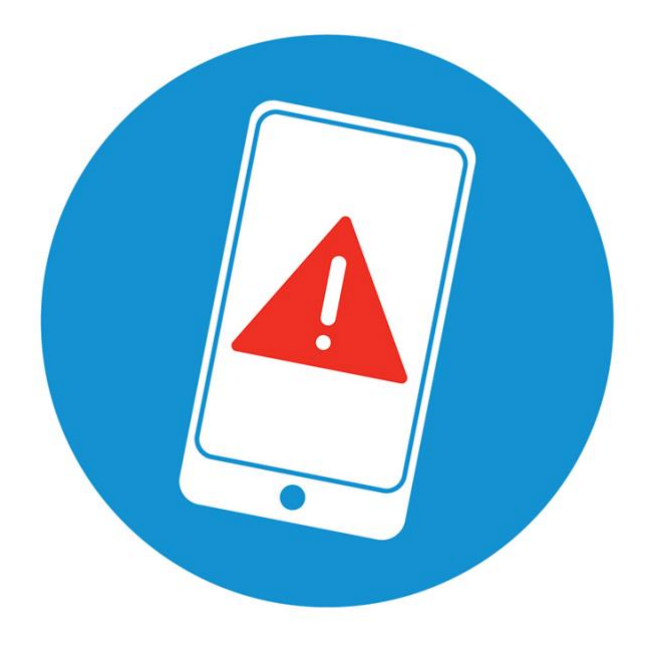

# **Sensor alerts from AQMeshData.net**

#### **Environmental Instruments Ltd**

Unit 5 The Mansley Centre Timothy's Bridge Road Stratford-upon-Avon Warwickshire CV37 9NQ

Tel: +44 (0)1789 777703 Email: [support@aqmesh.com](mailto:support@aqmesh.com) Website: [www.aqmesh.com](http://www.aqmesh.com/)

# **Table of contents**

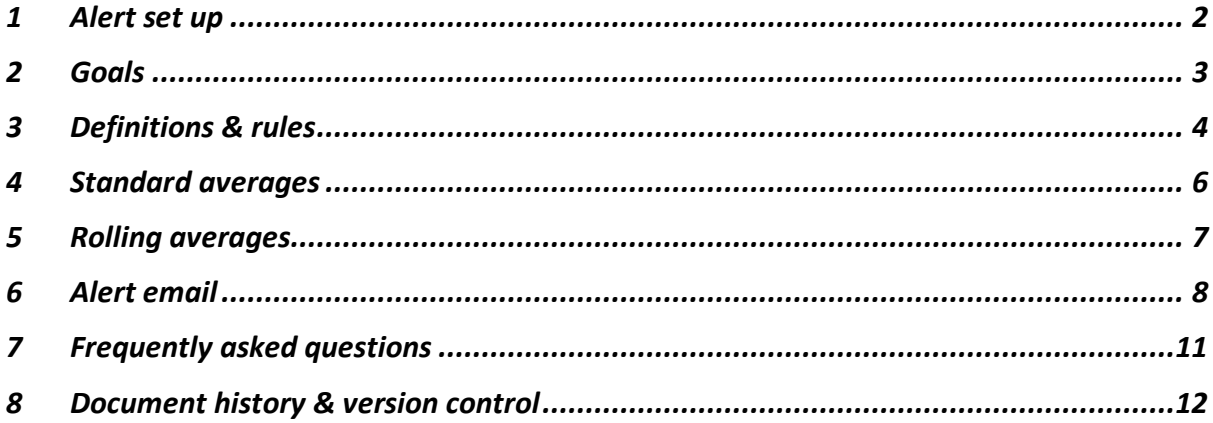

#### <span id="page-2-0"></span>**1 Alert set up**

When setting up an alert on AQMeshData.net there are three main components to the alert: -

- Alert frequency (minutes)
- Averaging period (minutes)
- Threshold values
	- o Upper threshold
	- o Lower threshold

These are all entered in the below form on the user interface under "Alert Maintenance" and by clicking the  $\pm$  button in the top right of the page.

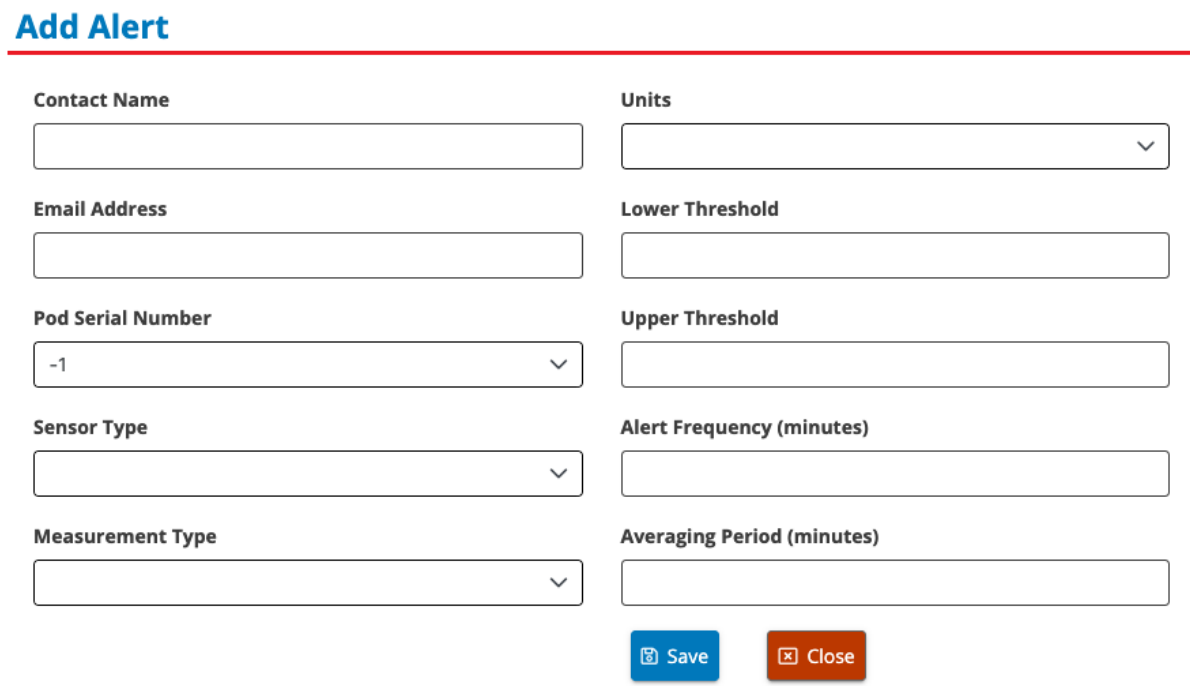

# <span id="page-3-0"></span>**2 Goals**

Various combinations of these settings should allow users to receive alerts in line with WHO and similar threshold breaches for target gases and PM fractions as well as any specific to their own applications at intervals which suit their needs or ability to action any mitigation for pollution episodes.

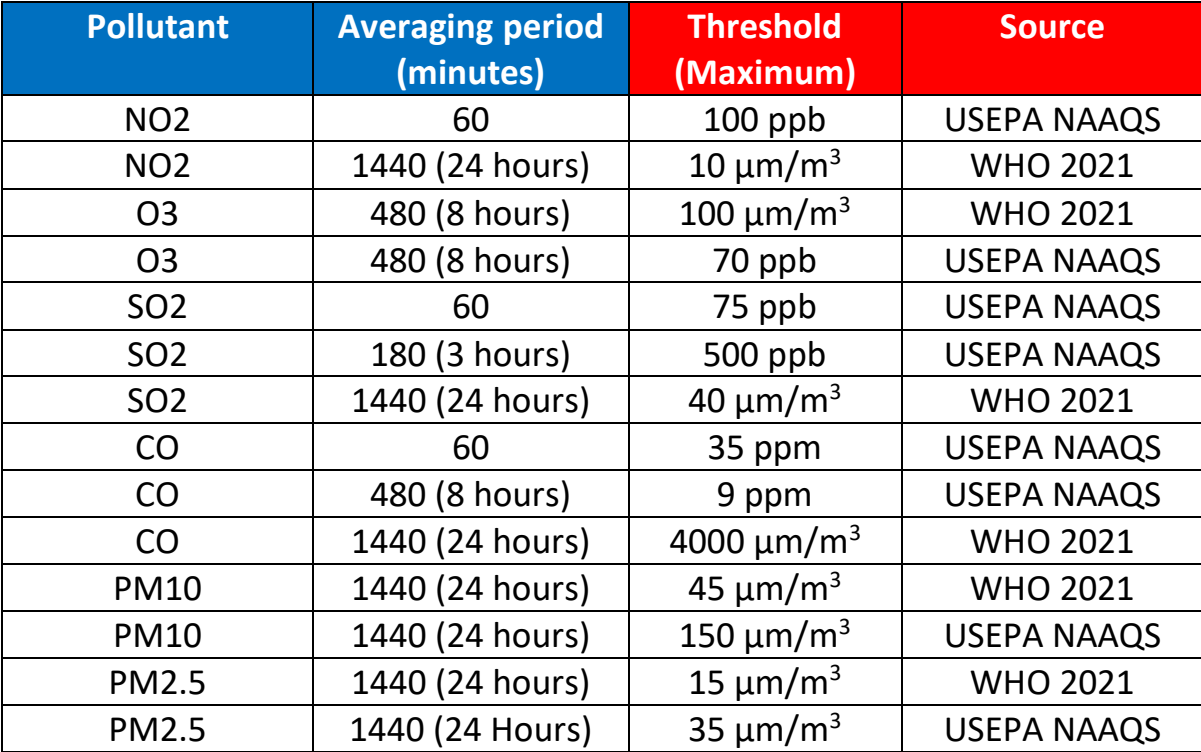

Some examples of these include: -

# <span id="page-4-0"></span>**3 Definitions & rules**

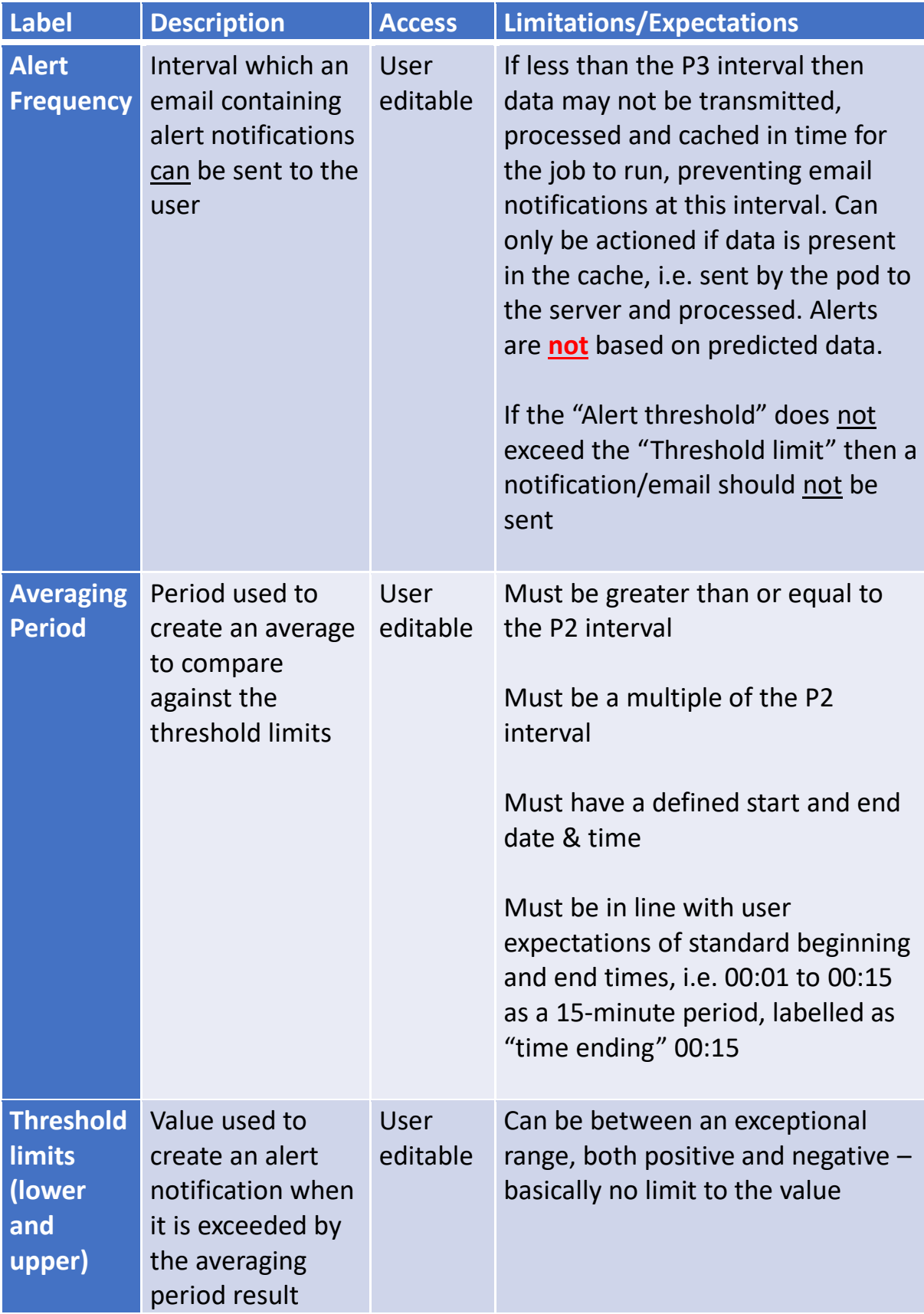

Sensor alerts | ISO9001:2015-Controlled electronically in Environmental Instruments Ltd "Compliance" SharePoint only- V1.0 | March 2023

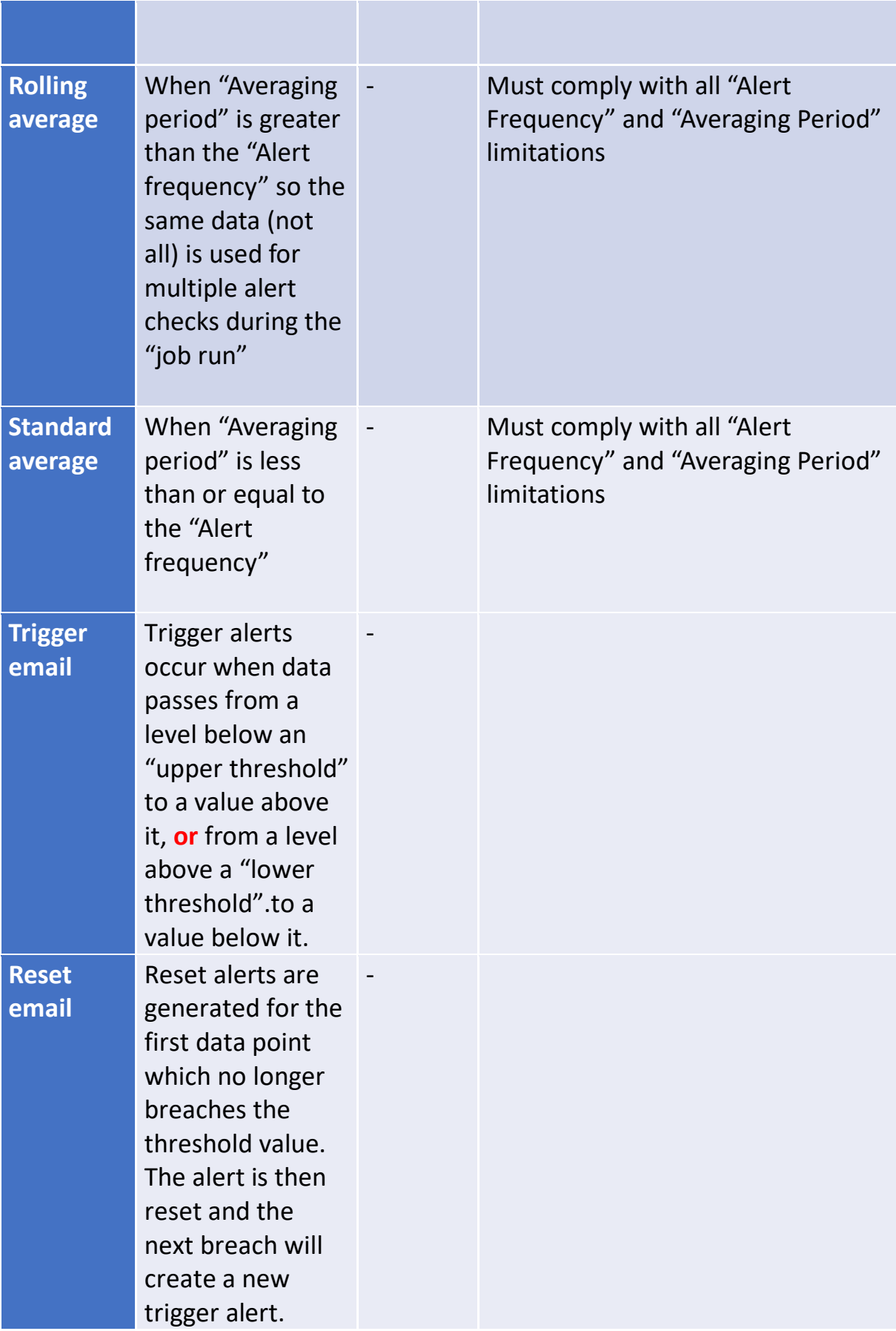

#### <span id="page-6-0"></span>**4 Standard averages**

"Averaging period" is less than the "Alert Frequency"

Example:-

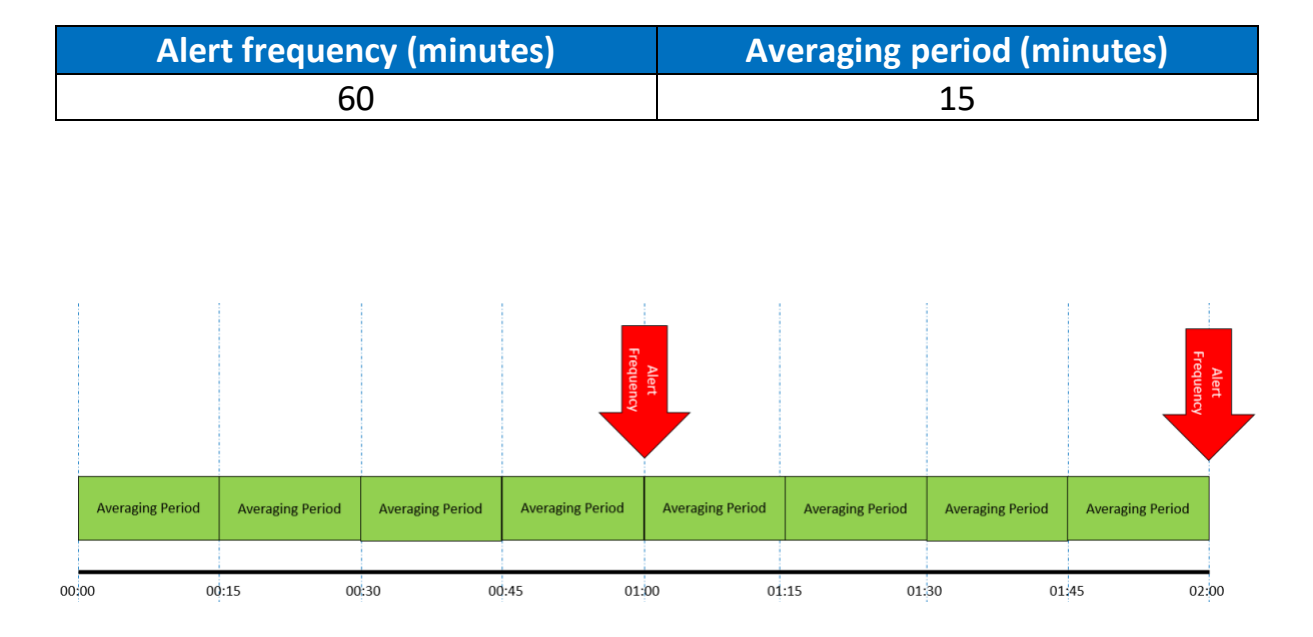

In this example the alert is checked at the top of every hour and four averaged periods will be compared against the threshold limits. Should the threshold limits be broken by any of the averaging periods since the previous "job run interval" was completed, then an email notification will be generated which will include time stamped results.

Alert emails will also be generated when data comes back within the alert thresholds set by the user.

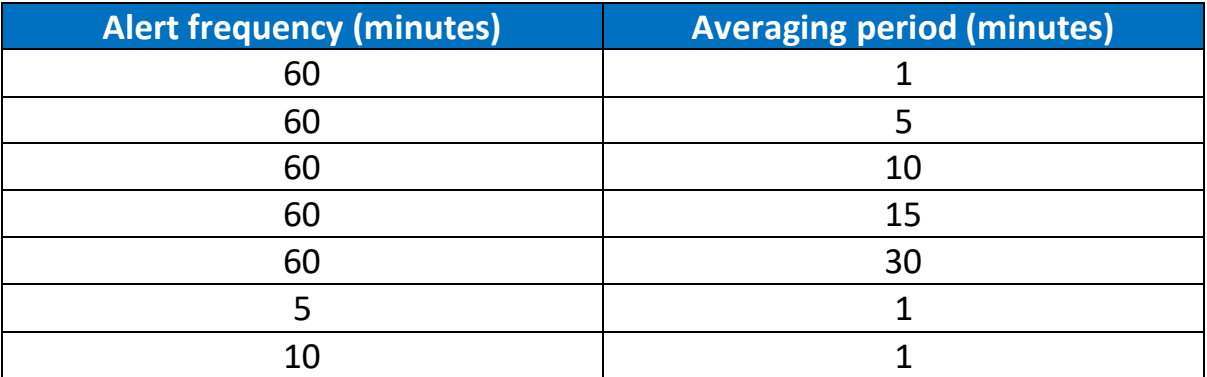

Other setting examples (pod dependant):-

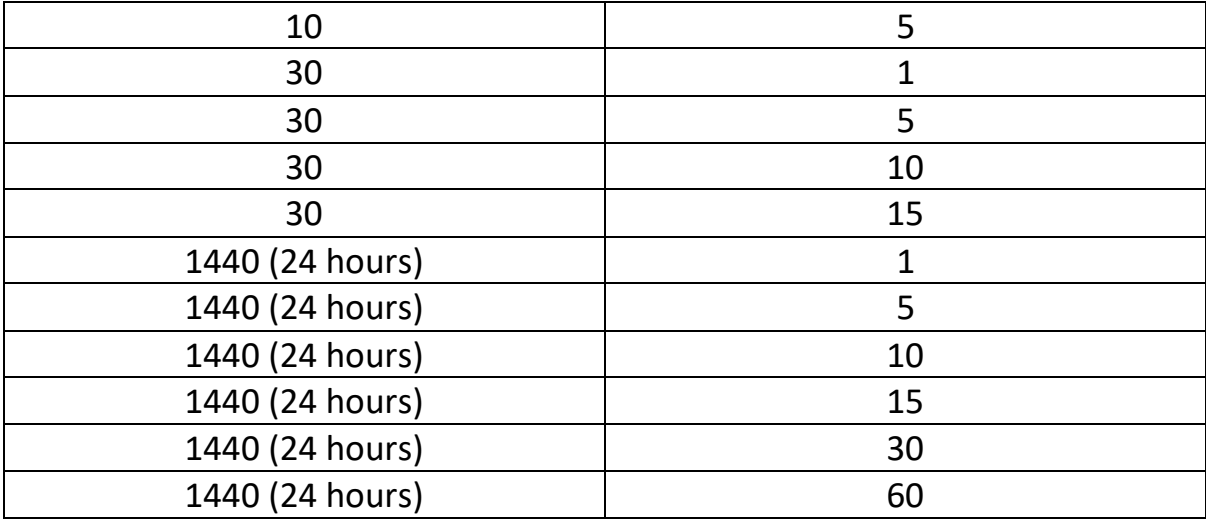

# <span id="page-7-0"></span>**5 Rolling averages**

"Averaging period" is greater than or equal to "Alert Frequency"

Example:-

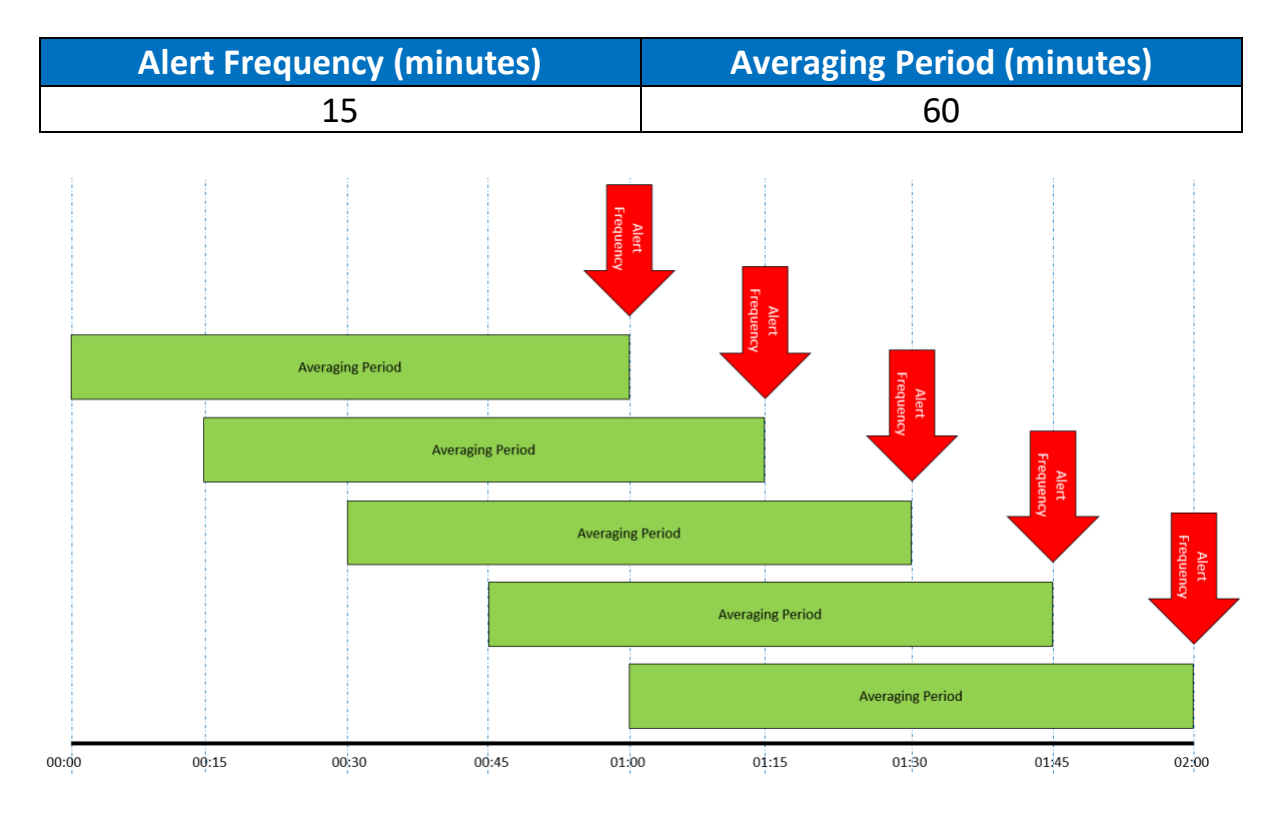

In this example the alert is checked at every 15-minute interval past the top of every hour and one averaging period will be compared against the threshold limits. Should the threshold limits be broken by any of the averaging periods

since the previous "job run interval" was completed, then an email notification will be generated which will include time stamped results.

Alert emails will also be generated when data comes back within the alert thresholds set by the user.

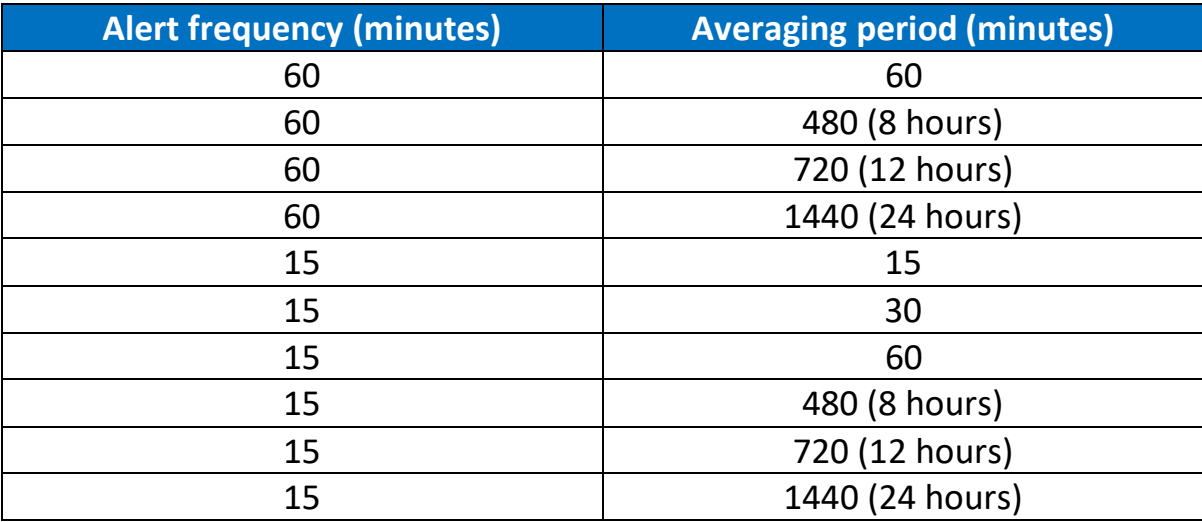

Other setting examples (pod dependant):-

# <span id="page-8-0"></span>**6 Alert email**

There are two type of email generated by an alert set up; the first is a "Trigger" alert and the second is a "Reset" alert.

Trigger alerts occur when data passes from a level below an "upper threshold" to a value above it, **or** from a level above a "lower threshold".to a value below it.

While reset alerts are generated for the first data point which no longer breaches the threshold value. The alert is then reset and the next breach will create a new trigger alert.

Multiple trigger alerts are not generated for consecutive data points which breaches a threshold value without the alert being reset.

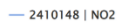

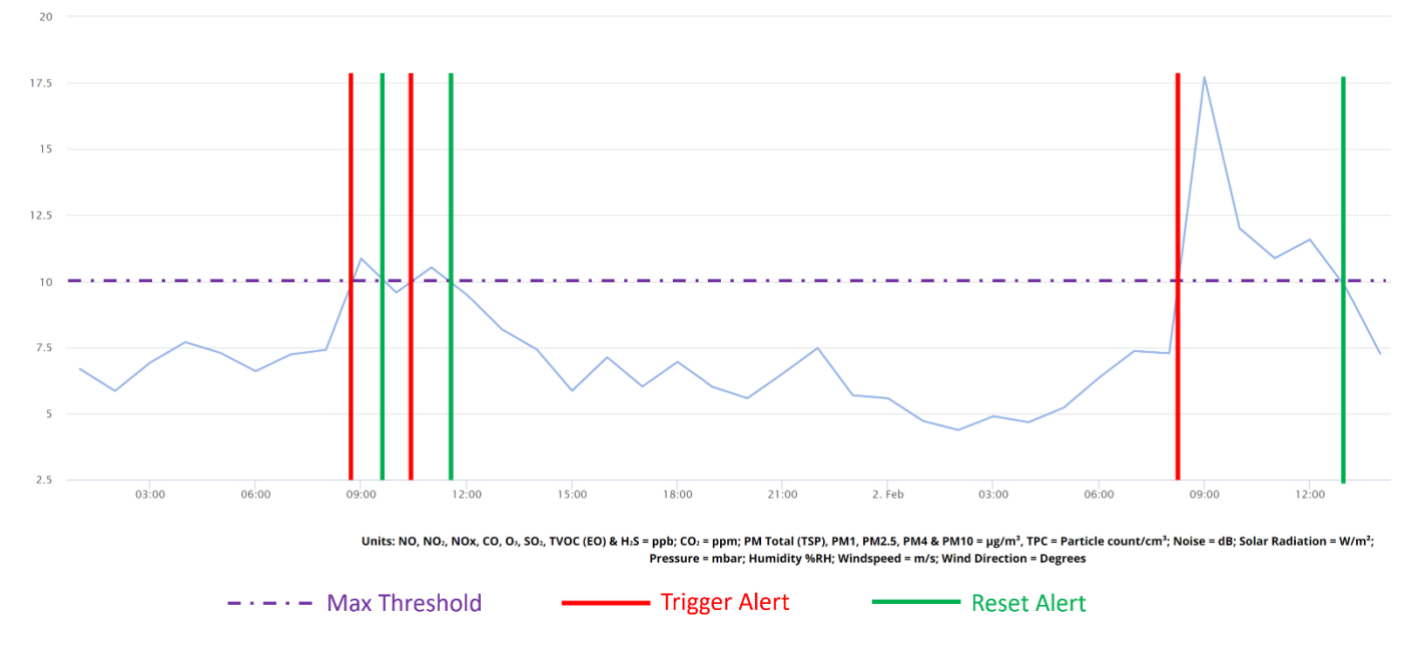

# Example alert email:-

### **AQMesh Reset Alert for AQMesh Pod**

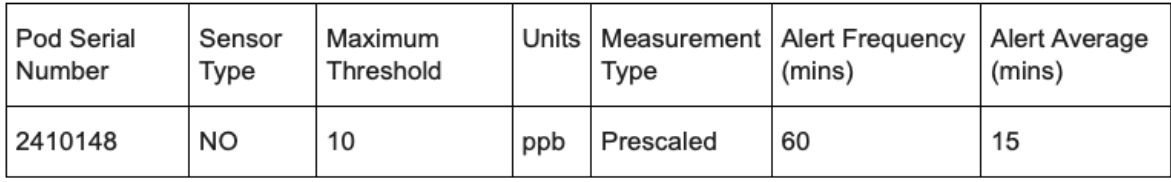

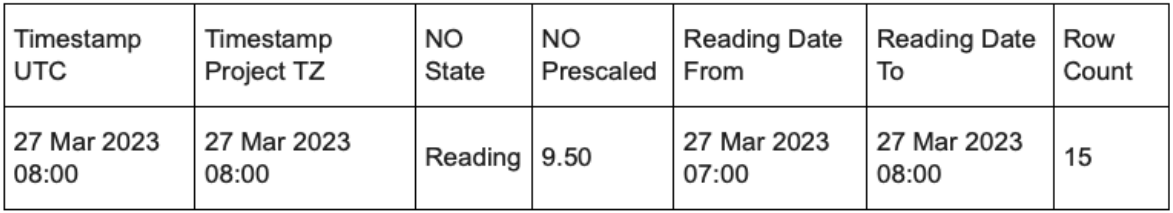

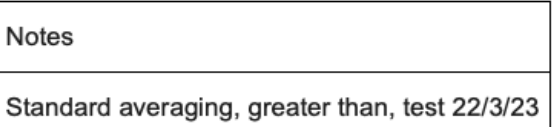

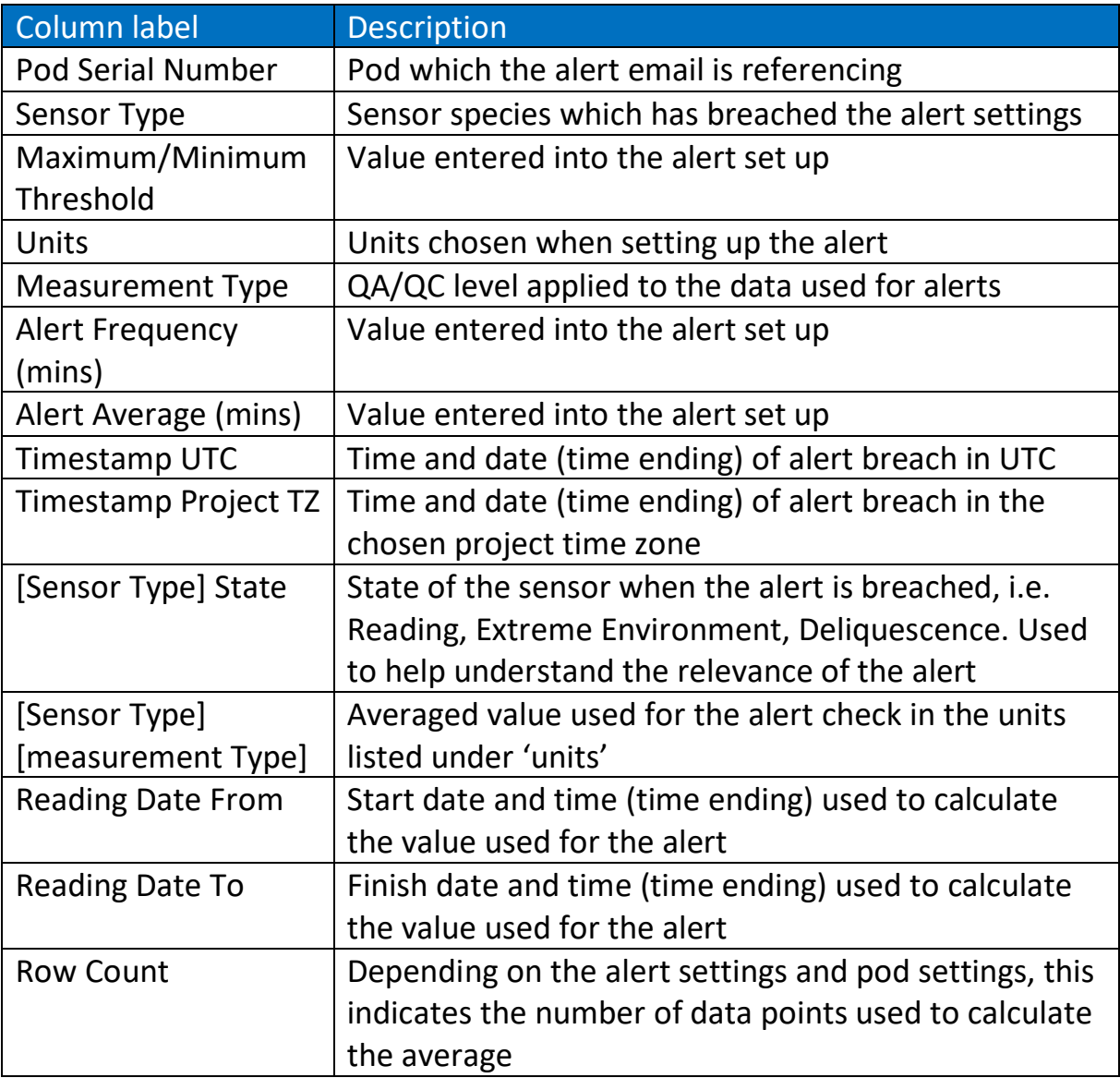

# <span id="page-11-0"></span>**7 Frequently asked questions**

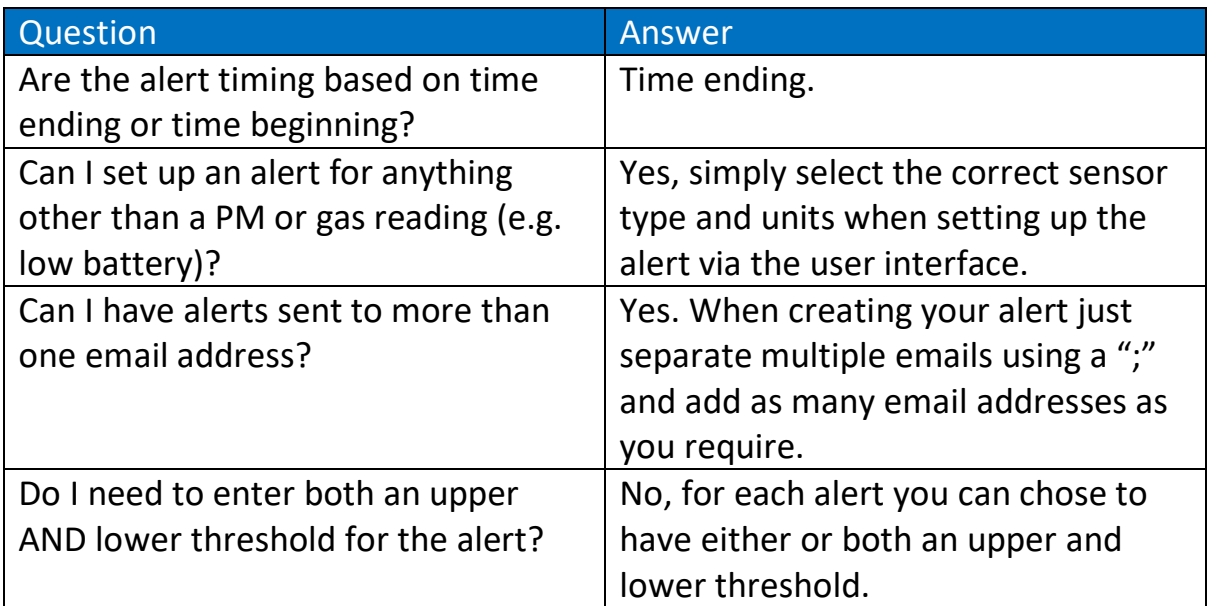

#### <span id="page-12-0"></span>**8 Document history & version control**

#### **Sensor alerts from AQMeshData.net**

**Prepared by: Tom Townend, Product Manager** Signed:

Authorised by: Steve Earp, Technical Director Signed: *Cluy* 

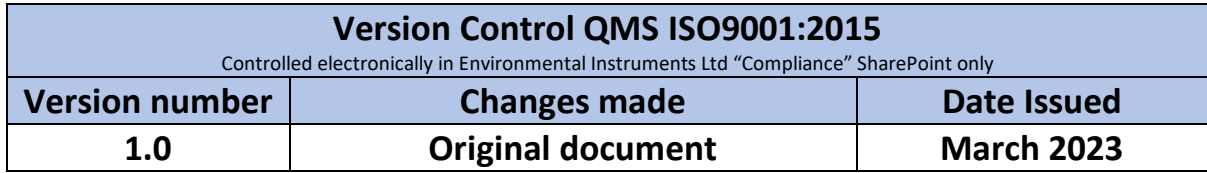